48 8100

# **КОМПЛЕКС АППАРАТУРЫ МНОГОФУНКЦИОНАЛЬНЫЙ**

# **OHK-SD-180.11.03**

**Инструкция по монтажу, пуску и регулированию**

**НПКУ.408844.041-12 ИМ**

# **ДОКУМЕНТАЦИЯ МОЖЕТ ОТЛИЧАТЬСЯ ОТ ДОКУМЕНТАЦИИ, ВХОДЯЩЕЙ В СОСТАВ ПРИБОРОВ. ДАННАЯ ДОКУМЕНТАЦИЯ ПРЕДСТАВЛЕНА В ОЗНАКОМИТЕЛЬНЫХ ЦЕЛЯХ.**

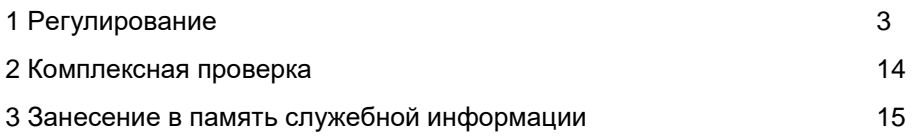

# **1 Регулирование**

В данном разделе описана методика регулировки комплекса аппаратуры многофункционального OHK-SD-180.11.03 вариантов исполнения OHK-SD-180.11.03.HH.SS (в дальнейшем – комплекс или OHK-SD-180.11.03, где HH – обозначение варианта комплекта поставки, а SS – обозначение пакета программного обеспечения)

# **ОПЕРАЦИИ ПО НАСТРОЙКЕ КОМПЛЕКСА, УКАЗАННЫЕ В РАЗДЕЛЕ 1, ДОЛЖЕН ПРОВОДИТЬ ОБУЧЕННЫЙ И АТТЕСТОВАННЫЙ НАЛАД-ЧИК ПРИБОРОВ БЕЗОПАСНОСТИ.**

# **ПРИ НАСТРОЙКЕ КОМПЛЕКСА НЕОБХОДИМО ИСПОЛЬЗОВАТЬ НАБОР АТТЕСТОВАННЫХ ИСПЫТАТЕЛЬНЫХ ГРУЗОВ, МАССА КОТО-РЫХ ИЗМЕРЕНА С ПОГРЕШНОСТЬЮ НЕ БОЛЕЕ** ±**1 %.**

Вылет измерять рулеткой измерительной металлической класса точности 2 по ГОСТ 7502-98 (например, ЗПК3-100АУЛ/1).

Рулетка должна быть поверена.

#### **1.1 Общие сведения**

1.1.1 Перед проведением настройки убедитесь в отсутствии сообщений о нарушении связи между составными частями комплекса, а также в исправности и корректном отображении сигналов от датчиков (концевых выключателей) полностью втянутого положения второй и пятой секций стрелы. Без выполнения данных условий настройка большинства параметров будет невозможна.

1.1.2 Рекомендуется проводить настройку в режиме работы с максимальной грузоподъемностью, но с запасовкой каната грузовой лебедки, обеспечивающей работу с полностью выдвинутой стрелой. Следите за тем, чтобы отображаемая на дисплее конфигурация кранового оборудования всегда соответствовала фактической конфигурации во избежание недопустимых погрешностей в настройке каналов вылета и веса.

1.1.3 В режиме настройки управление крановыми операциями, в т.ч. управление последовательностью выдвижения секций стрелы, производится без участия комплекса OHK-SD-180.11.03. Управление крановыми операциями производится в соответствии с требованиями руководства по эксплуатации крана при работе контроллера системы управления гидроприводом в сервисном (автономном) режиме.

1.1.4 Перед проведением первичной настройки комплекса рекомендуется произвести полную очистку настроечной памяти (заполнение ячеек памяти

значениями параметров по умолчанию, запрограммированных при изготовлении комплекса). Для очистки выберете соответствующий пункт в меню «Настройка», вход в которое возможен после ввода корректного ПИН-кода.

Примечание. ПИН-код сообщается аттестованным наладчикам заводомизготовителем крана или заводом-изготовителем OHK-SD-180.

1.1.5 Внимание! Для обеспечения корректной настройки придерживайтесь последовательности процесса настройки, изложенной ниже. Настройку вылета можно производить только после настройки всех датчиков, а настройку веса – только после настройки вылета. Если отдельные параметры были настроены ранее и индицируются правильно, соответствующие пункты процедуры для настройки этих параметров можно пропустить.

#### **1.1.6 Назначение кнопок дисплея**

При выполнении регулировочных работ используются следующие кнопки дисплея графического (ДГР):

**МЕНЮ** (или **MENU** при отображении на дисплее) – вход в меню или выбор требуемого пункта меню;

"А" и " $V$ " – передвижение вверх "А" и вниз " $V$ " по пунктам меню;

#### **НАСТРОЙКА**

**Дата и время Гусек Длина стрелы Длина стрелы 2 Крен Азимут Вылет КДС Вес груза**

**Давление Очистка настроек**

 $"\leq"$  и  $"\geq"$  – уменьшение и увеличение числового значения настраиваемого параметра;

 – выход (возврат) из меню или подменю;

 $\blacksquare$  – Вход в подменю;

" $\mathbb{H}$ " – (**ВВОД**) – запись значения настраиваемого параметра или режима работы, отображаемого на ДГР, в энергонезависимую память комплекса.

#### **1.2 Меры безопасности**

**Регулировка комплекса проводится в режиме НАСТРОЙКА.** При работе в этом режиме необходимо соблюдать осторожность, т. к. в нем **разрешены все движения крана, и сигналы на останов крана по любым ограничениям, в том числе по перегрузке, не формируются**.

**ВНИМАНИЕ!** 

**ДЛЯ ИСКЛЮЧЕНИЯ ПОТЕРИ ПАРАМЕТРОВ НАСТРОЙКИ, ЗАПРЕЩАЕТСЯ ВЫКЛЮЧАТЬ ПИТАНИЕ КОМПЛЕКСА ПРИ ЕГО НА-ХОЖДЕНИИ В РЕЖИМЕ НАСТРОЙКА.** 

# **1.3 Проверка подключенных дискретных (релейных) сигналов системы управления краном**

Нажать кнопку **МЕНЮ**.

Кнопками "А" и "У выбрать подменю **Дискретные сигналы**.

Нажать кнопку " $\Box$ ".

Меняя положение механизмов крана (например, ограничитель подъема крюка замкнут – разомкнут), проверить правильность подключения релейных сигналов крана к входам БЦК в соответствии с таблицей (цифра **1** означает, что на вход подано напряжение питания).

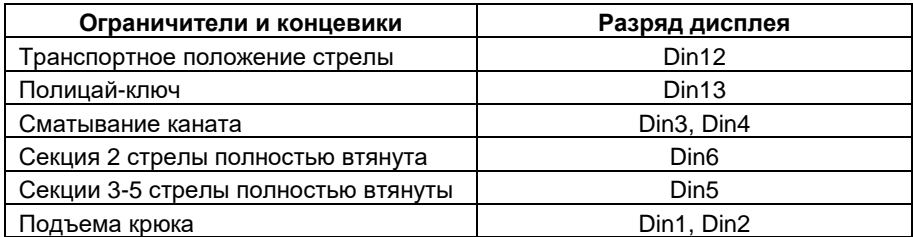

# **1.4 Вход в режим настройки.**

Подав питание на комплекс, нажать кнопку **МЕНЮ.**

Кнопками "А" и "У выбрать подменю НАСТРОЙКА, нажать кнопку **•** 

Появится экран, на котором будет предложено ввести код доступа в режим настройки. Аттестованные наладчики приборов безопасности могут получить этот код у завода-изготовителя крана или завода-изготовителя ОНК-SD-180.

Кнопками "А" и "∀" и "≺" и "≻" введите пин-код и нажмите кнопку ввода  $\overline{\mathbf{v}}$ . Если код введен корректно, откроется окно режима настройки, если нет, на дисплее отобразится надпись «Неверный код».

# **1.5 Очистка настроек.**

Перед проведением первичной настройки комплекса рекомендуется произвести полную очистку настроечной памяти.

Подав питание на комплекс, нажать кнопку **МЕНЮ.**

Войти в режим **НАСТРОЙКА**, как описано в п.1.4.

Кнопками"А" и "∀ выбрать строку **ОЧИСКА НАСТРОЕК**, нажать кнопку **□**, затем нажать кнопку, соответствующую строке "**Очистить все настройки**", затем нажать кнопку  $\boxtimes$ .

# **1.6 Ввод даты и времени**

Подав питание на комплекс, нажать кнопку **МЕНЮ.**

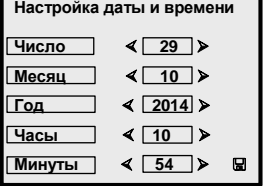

Войти в режим **НАСТРОЙКА**, как описано в п.1.4. Кнопками"А" и "У выбрать строку ДАТА и ВРЕМЯ, нажать кнопку **.**

Выбирая последовательно строки кнопкой "У" и корректируя кнопками " $\Psi$ " и " $\Psi$ " значения в строках, установить необходимое время и дату.

Нажать кнопку " $\Box$ " для записи данных в память.

Нажать кнопку **XX** для выхода в рабочий режим.

# **1.7 Настройка датчиков**

# **1.7.1 Настройка канала длины стрелы**

Нажать кнопку **МЕНЮ**.

Войти в режим **НАСТРОЙКА**, как описано в п.1.4.

Кнопками" А" и " У выбрать строку **ДЛИНА СТРЕЛЫ**.

Нажать кнопку

Развернув стрелу крана в рабочую зону, втянуть стрелу полностью.

Закрепить кабель на оголовке стрелы так, чтобы пружина датчика длины стрелы была закручена на 4-5 оборотов от свободного состояния.

Выдвинуть стрелу полностью, затем полностью втянуть стрелу.

Проконтролировать равномерность намотки кабеля на барабан.

Если кабель наматывается неравномерно, изменить угол наклона барабана к стреле путем подкладывания шайб между торцами бобышек и основанием датчика.

На дисплее в строке "Диапазон датчика, **%** " указывается (в процентах) цифровое значение использованного диапазона использования АЦП датчика длины стрелы (ДДС). При полностью втянутой стреле оно должно быть равно 5±2. При исправном датчике требуемое значение процента использования должно устанавливаться при начальной закрутке пружины барабана на 4-6 оборотов от свободного состояния.

Установите стрелу под углом 60 – 70. При полностью втянутых всех секциях стрелы нажать кнопку " н для записи данных в память (Кнопка ⇒ служит для просмотра данных без занесения в память): установится текущее значение длины полностью втянутой стрелы (10,40 м) и появится экран "шаг 1".

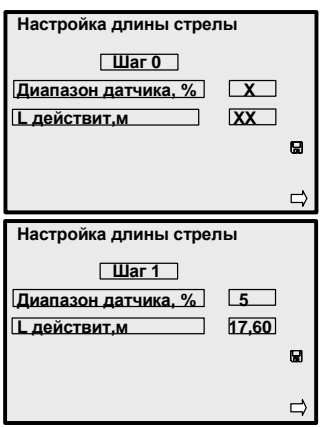

Полностью выдвиньте вторую секцию стрелы (3 – 5 секции должны быть втянуты). Нажмите кнопку " $\mathbb{Z}$ "для занесения данных в настроечную память: установится текущее значение длины стрелы (17,60 м) и появится экран "шаг 2".

Полностью втяните вторую секцию стрелы и выдвиньте полностью 3 – 5 секции. Нажмите кнопку "[В для занесения данных в настроечную память: установится текущее значение длины стрелы (32,80 м) и появится экран "шаг 3".

Полностью выдвиньте вторую секцию стрелы (все секции стрелы должны быть полностью выдвинуты). Нажмите кнопку ""для занесения данных в настроечную память: установится текущее значение

максимальной длины стрелы (40,00 м). В некоторых случаях на промежуточных стрелах возможно некорректное значение длины стрелы. Окончательная настройка происходит после нажатия кнопки занесения после 3 шага.

Нажать кнопку $\Sigma$ .

# **1.7.2 Настройка длины выдвижения второй секции стрелы** Нажать кнопку **МЕНЮ**.

Войти в режим **НАСТРОЙКА**, как описано в п.1.4.

Кнопками"<sup>А</sup>" и "∀ выбрать строку ДЛИНА СТРЕЛЫ 2.

Нажать кнопку  $\Box$ .

Полностью втяните вторую секцию стрелы и нажмите кнопку " $\Box$ " для записи данных в память: установится текущее значение длины полностью втянутой стрелы (10,40 м) и появится экран "шаг 1".

Полностью выдвиньте вторую секцию стрелы и нажмите кнопку " $\Box$ " для записи данных в память: установится текущее значение длины полностью выдвинутой второй секции стрелы (17,60 м).

# **1.8 Настройка канала крена**

Настройку крена следует поводить с полностью втянутыми секциями стрелы без установки дополнительных противовесов.

Нажать кнопку **МЕНЮ.** 

Войти в режим **НАСТРОЙКА**, как описано в п.1.4.

Кнопками"А" и "∀ выбрать строку **КРЕН**, нажать кнопку **□** 

Поднять стрелу крана над опорной стойкой.

Отгоризонтировать платформу крана так, чтобы при медленном равномерном вращении платформы крана на полный оборот вокруг оси разница минимального и максимального значений угла наклона стрелы на индикаторе была не более, чем 0,2°.

Установить стрелу над опорной стойкой крана в слегка приподнятом положении.

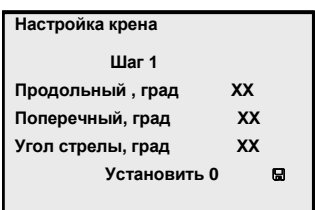

Нажать кнопку **""**. После этого на экране вместо значений "хх" появятся нулевые значения продольного (Ka) и поперечного (Kb) крена.

Нажать кнопку **XX** для выхода в рабочий режим.

#### **1.9 Калибровка нуля датчиков давления**

Нажать кнопку **МЕНЮ.** 

Войти в режим **НАСТРОЙКА**, как описано в п.1.4.

Кнопками"А" и "∀ выбрать строку ДАВЛЕНИЕ и нажать кнопку **⊡**.

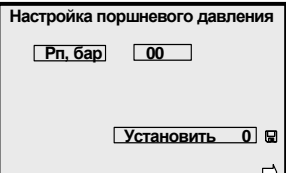

Обеспечить в датчиках давление, равное атмосферному (положить стрелу крана на стойку, отключить привод гидронасоса и вывернуть датчики). После сброса избыточного давления снова ввернуть датчики.

Нажать кнопку **""**, после чего значения обнулятся и на дисплее появится окно для следующего датчика.

Провести аналогичную операцию для датчиков Рш, Р1, Р2.

Нажать кнопку **XX** для выхода в рабочий режим.

# **1.10 Настройка канала азимута**

Нажать кнопку **МЕНЮ**.

Войти в режим **НАСТРОЙКА**, как описано в п.1.4.

Кнопками"А" и "∀ выбрать строку **АЗИМУТ**, нажать кнопку **⊡**.

Установить стрелу в транспортное положение.

Нажать кнопку **""**.

Установить стрелу строго назад, произведя поворот из транспортного положения плавно, против часовой стрелки (влево).

Нажать кнопку **""**. После этого на индикаторе вместо значения "хх,х" появится значение угла поворота платформы 180.

# **1.11 Настройка канала вылета**

Настройку при длине стрелы 32,80 м (Шаг 2) выполняют в конфигурации с режимом выдвижения секций стрелы Т-01, а при остальных длинах стрел – в конфигурации с режимом выдвижения секций стрелы Т-00. Начинать настройку вылета необходимо с полностью выдвинутой стрелы (40,00 м).

Нажать кнопку **МЕНЮ**.

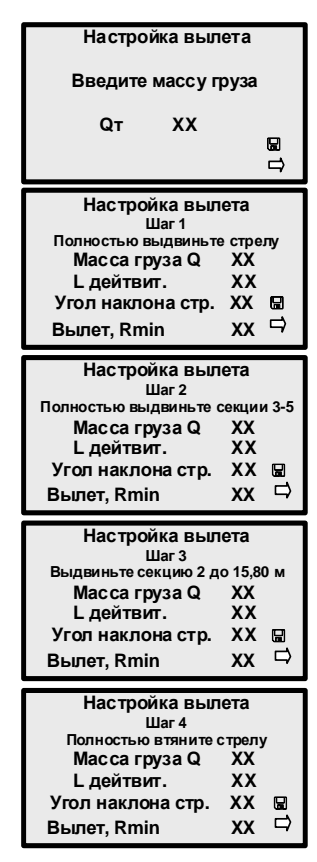

Войти в режим **НАСТРОЙКА**, как описано в п.1.4. Кнопками"А" и "У выбрать строку ВЫЛЕТ и нажать кнопку  $\blacksquare$ .

Для обеспечения натяжки грузовых канатов и удобства проведения необходимых измерений, канал вылета настраивают при наличии на крюке груза массой, примерно равной массе крюковой подвески (200-500 кг).

Ввод массы поднятого груза (см. рисунок слева) производят с учетом способа задания грузоподъемности, приведенной в паспорте крана (груз миди – масса груза на канатах с учетом массы крюковой подвески).

Последовательно выполнить операции, указанные ниже, для шагов 1, 2, 3 и 4.

Установить рекомендуемое значение длины стрелы крана, контролируя показания индикатора.

Установить подъемом – опусканием стрелы рекомендуемое значение вылета.

Нажимая кнопки "∢" и ">", установить, контролируя показания индикатора, установленное и измеренное рулеткой значение вылета.

Нажать кнопку " $\Box$ " для занесения набранного значения параметра в память комплекса, или кнопку " $\Rightarrow$ ", если занесение установленное значение вылета в память не требуется.

#### **1.12 Настройка канала веса**

*Настройка канала веса* заключается в последовательном выполнении операций при значениях I = 0, I = 1, … I = 15 и выполнению указаний, отображаемых на дисплее для очередного действия **I**.

Настройку начинают при полностью выдвинутой стреле.

Для расчета настроечных коэффициентов, в память БЦК комплекса необходимо занести четыре опорные точки для стрелы данной длины: две для пустой стрелы и две для нагруженной стрелы, и значения поднимаемых грузов. Эти значения сохраняются в энергонезависимой памяти и извлекаются всякий раз при входе в меню настройки веса. Таким образом, если настройка производиться в первый раз, вес на индикаторе не будет соответствовать весу на крюке пока не введены эти четыре точки.

После этого БЦК предложит перейти к настройке веса при следующей длине стрелы, но прежде чем выполнить эту рекомендацию, необходимо проверить качество выполненной настройки канала веса на настроенной длине стрелы.

Это можно сделать, не выходя из меню настройки веса, или в режиме **РА-БОТА**.

Следует убедиться, что полученные настройки для данной стрелы обеспечивают необходимую погрешность веса. При необходимости подстроить какое-либо значение повторным вводом любой из опорных точек  $($ для выбора нужной итерации I = xx используют кнопку " $\Rightarrow$ "), БОИ отреагирует на ввод точки, изменив показания веса.

Опорные точки для пустой и нагруженной стрелы не обязательно должны находиться на одинаковых вылетах, допустимо различие в несколько десятков сантиметров.

При выполнении пунктов меню настройки канала веса, в которых производится занесение параметров без груза, в случае настройки комплекса на кране с грузоподъемностью МИДИ необходимо перед нажатием кнопки **ВВОД** положить крюк на землю, ослабляя канаты.

Настройку при длине стрелы 32,80 м выполняют в конфигурации с режимом выдвижения секций стрелы Т-01, а при остальных длинах стрел – в конфигурации с режимом выдвижения секций стрелы Т-00. Начинать настройку веса необходимо с полностью выдвинутой стрелы (40,00 м).

10

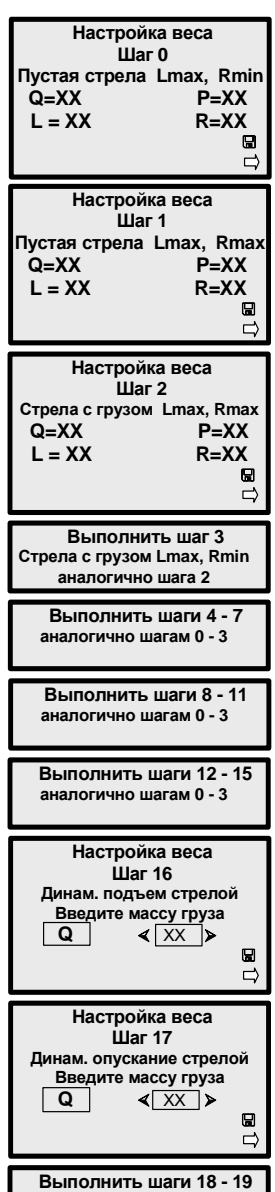

**аналогично шагам 16 - 17**

Нажать кнопку **МЕНЮ**.

Войти в режим **НАСТРОЙКА**, как описано в п.1.4.

Кнопками"А" и " > выбрать строку ВЕС ГРУЗА, нажать кнопку  $\square$ .

Настройка канала веса заключается в последовательном выполнении операций при значениях номера шага от 0 до 15 и выполнению указаний, отображаемых на дисплее очередного действия *для каждого шага*.

Настройка производится при четырех значениях длины стрелы.

Ввод значений масс поднимаемых грузов производят с учетом принятой на данном кране системы обозначения (груз миди – масса груза на канатах с учетом массы крюковой подвески).

Значения массы, отображаемые на дисплее, должны соответствовать массам поднимаемых грузов.

Передвижение по пунктам меню настройки веса с помощью кнопки **""** не приводит к перерасчету коэффициентов. Перерасчет коэффициентов производится только после ввода опорной точки (путем нажатия кнопки ""). Не следует воспринимать требование сообщений БОИ установить вылет минимальный Rmin или максимальный Rmax в буквальном смысле этого слова; все работы следует проводить в пределах паспортной грузовой характеристики. *При настройке веса при длине стрелы* 15,80 *м следует в режиме выдвижения стрелы Т*-00 *выдвинуть вторую секцию стрелы до данной длины при втянутых секциях* 3-5.

За настроечную точку на минимальном вылете используйте точку окончания полки грузовой характеристики (начало спада), или рядом с ней.

За настроечную точку на максимальном вылете используйте последнюю точку грузовой характеристики или предыдущую перед ней, угол наклона стрелы для выбранной точки не должен быть меньше 20°.

При вводе опорных точек для пустой стрелы поло-<del>жить крюк на землю.</del> Перед вводом опорной точки необходимо успокоить груз,

чтобы не было колебаний показаний датчика давления и затем нажать кнопку **""**.

При вводе точек на максимальном вылете проверяйте показания вылета для нагруженной стрелы, сравнивая с вылетом, измеренным рулеткой. Отклонение не должно превышать 20 см.

Корректировка настройки веса при работе механизмов (шаги 16-19) позволяет сократить влияние включения работы механизмов изменения вылета и грузовой лебедки на определяемое значение нагрузки на крюке.

Настройку рекомендуется выполнять при полностью втянутой стреле с максимальным грузом, разрешенным для подъема на максимальном для данной стрелы вылете.

Поднимите груз и остановите движение, переведя рукоятки управление в нейтральное положение. Запомните показания веса груза в статическом состоянии.

Плавно включите подъем стрелы (шаг 16) (без раскачки и рывков).

Кнопками "А" и "У" отрегулировать показания веса груза таким образом, чтобы оно было равно показаниям в исходном статическом состоянии. Нажать кнопку  $<sup>1</sup>$ .</sup>

Аналогично произвести настройку для остальных движений (шаги 17-19).

# **1.13 Коррекция веса на гуськах**

Настройка позволяет произвести коррекцию значений вылета и нагрузки на крюк для каждого варианта сочетания длины и угла установки удлинителя (гуська). Настройка распространяется на все варианты установленных противовесов и все длины стрелы.

Установить режим работы с гуськом.

Нажать кнопку **МЕНЮ**.

Войти в режим **НАСТРОЙКА**, как описано в п.1.4.

Кнопками"А" и "∀ выбрать строку ГУСЕК, нажать кнопку **□**.

Поднять на среднем вылете номинальный груз, откорректировать значения вылета и груза на дисплее и занести их в память.

# **1.14 Очистка настроек веса**

Очистка настроек веса выполняется только при необходимости повторной настройки в случае некорректной предыдущей регулировки настроечных параметров, используемых при расчете веса.

Подав питание на комплекс, нажать кнопку **МЕНЮ.**

Войти в режим **НАСТРОЙКА**, как описано в п.1.4.

Кнопками"А" и "∀ выбрать строку **ОЧИСТКА НАСТРОЕК**, нажать кнопку , затем нажать кнопку, соответствующую строке "**Очистить настройки веса**", затем нажать кнопку  $\Sigma$ .

# **1.15 Настройка датчиков давления слива и температуры масла**

1.15.1 Нажать кнопку **МЕНЮ**. Войти в режим **НАСТРОЙКА**, как описано в п.1.4. Кнопками"А" и "∀ выбрать строку КДС, нажать кнопку **□**. *Прогреть масло в гидросистеме*.

1.15.2 Откорректировать значения параметров датчиков температуры рабочей жидкости гидросистемы, давления в сливной магистрали в соответствии с показаниями контрольных измерительных приборов кнопками " $\leq$ " и " $\geq$ " с последующим нажатием кнопки " $\mathbb{H}$ ".

Реальные значения температуры рабочей жидкости в гидробаке измеряют термометром, значение давления в магистрали слива определяют по показанию манометра или установкой значения давления 0,1бар при выключенном гидронасосе.

#### **1.16 Создание резервной копии настроек.**

По окончании настройки прибора рекомендуется сохранить настроечные коэффициенты в резервной копии.

Нажать кнопку **МЕНЮ**.

Войти в режим **НАСТРОЙКА**, как описано в п.1.4.

Кнопками"А" и "∀ выбрать строку РЕЗЕРВНАЯ КОПИЯ, нажать кнопку **⊡**. Для сохранения настроек в резервную копию нажать кнопку, соответствующую строке "**Сохранить в резервную копию**". Для загрузки ранее сохраненных настроек из памяти контроллера нажать кнопку, соответствую-

щую строке "**Загрузить из резервной копии**".

#### **2 Комплексная проверка**

Данная проверка является обязательной и выполняется *только* после завершения работ в режиме **НАСТРОЙКА**.

Если хотя бы одна из указанных ниже проверок не будет выполняться, необходимо повторно выполнить настройку комплекса, после чего вновь выполнить проверку комплекса по п. 2.

2.1 Проверить правильность приема комплексом релейных сигналов системы управления краном, правильность подключения и исправность выходных реле комплекса (разрешения движений крана в сторону удаления от зоны ограничения и запрет движений в сторону зоны ограничений встроенной координатной защиты).

2.2 Проверить точность определения ограничителем значений вылета, массы поднимаемого груза, углов наклона стрелы и азимута поворотной платформы в одной - двух точках грузовой характеристики крана при каждом паспортном значении длины стрелы, при этом максимальный и минимальный вылет обязательны.

Погрешность отображения параметров на индикаторе в статическом режиме не должна превышать значений, указанных в п. 1 руководства по эксплуатации.

2.3 Проверить точность срабатывания ограничений рабочих движений по максимальному и минимальному вылетам.

Погрешность срабатывания ограничений координатной защиты не должна превышать значений, указанных в указанных в п. 1 руководства по эксплуатации.

2.4 Проверить правильность срабатывания комплекса при перегрузке крана, выполнив следующие операции.

Поочередно поднять максимально допустимые грузы (по грузовой характеристике для данного типа крана) на минимальном и максимальном вылетах.

Комплекс должен разрешить подъем этих грузов.

Увеличив массу указанных выше грузов на 10 %, поочередно поднять их.

Комплекс должен запретить подъем этих грузов.

2.5 *Сделать отметку в паспорте комплекса* (при необходимости, и в паспорте крана) о проведении комплексной проверки OHK-SD-180.11.03.

# **3 Занесение в память служебной информации**

После первичной настройки комплекса на кране в память регистратора параметров необходимо ввести служебную информацию о кране и запустить работу регистратора параметров.

Данная процедура выполняется с помощью приложения "PLUS+1 Service Tool", которое можно загрузить с сайта компании Danfoss: http://powersolutions.danfoss.com/products/plus-1-software.

Компьютер с установленным приложением подключают к шине CAN комплекса посредством адаптера CAN/USB типа CG150 компании Danfoss. Адаптер подключается к разъему USB компьютера и разъему CAN для программирования и наладки аппаратуры, расположенному на панели в кабине крана. (Драйверы для адаптера загружаются автоматически при установке приложения).

Подайте питание на дисплей комплекса и одновременно запустите приложение "PLUS+1 Service Tool". Загрузите файл "IdInfoSet.p1d", выберите на панели навигатора страницу "IdentInfoSet" и откройте ее.

В окне «Предприятие» выберите название своего предприятия, а в окне «Пароль» введите ваш пароль, и загрузите эти данные, нажав не панели инструментов кнопку "Download". (Перед нажатием кнопки "Download" здесь и далее проверяйте, чтобы все окна, из которых вы хотите загрузить информацию, были помечены галочкой). После этого в окне «Уровень доступа» изменится значение (для завода-изготовителя крана и сервисных центров установится уровень доступа «5»). После этого будет открыт доступ к изменению параметров в памяти служебной информации в соответствии с вашим уровнем доступа.

Примечание. Загрузка пароля должна быть произведена в течение 250 секунд от момента запуска программы дисплея. Если в указанное время уровень доступа не установлен, придется повторно отключить и включить питание дисплея и перезагрузить приложение "PLUS+1 Service Tool".

3.1 Установка системной даты и времени

Если индицируемая на дисплее дата или время отличаются от фактических, в окнах поля «УСТАНОВКА СИСТЕМНЫХ ДАТЫ И ВРЕМЕНИ» занесите фактические значения этих параметров и загрузите, нажав кнопку "Download" панели инструментов (перед загрузкой должны быть заполнены и помечены галочкой все окна поля). После чего нажмите кнопку "Set RTC" в окне «Установить дату /время» поля «УСТАНОВКА СИСТЕМНЫХ ДАТЫ И ВРЕМЕНИ».

С момента нажатия кнопки начнется отсчет скорректированного времени.

Примечание. Коррекция системных даты/времени возможна также в режиме настройки без использования компьютера.

#### 3.2 Занесение параметров крана

Если параметры крана отличаются от занесенных при изготовлениии OHK-SD-180 параметров, в поле «ВВОД ПАРАМЕТРОВ КРАНА» заполните значения параметров крана во всех окнах. Группа режима эксплуатации крана производится путем выбора из раскрывающегося списка. Нормативное значение характеристического числа вводится в тысячах, т.е. при значении Np=8000 заносится число 8. Проверьте, что все параметры помечены галочками и загрузите их, нажав кнопку "Download" панели инструментов.

Нажмите кнопку "SetCraneParam" окна «Ввести параметры крана» поля «ВВОД ПАРАМЕТРОВ КРАНА». С этого момента в памяти сохраняются новые параметры крана.

3.3 Ввод данных монтажа комплекса на кране

В поле «ВВОД ДАННЫХ УСТАНОВКИ» заполните служебную информацию о кране во всех окнах. Проверьте, что все параметры помечены галочками и загрузите их, нажав кнопку "Download" панели инструментов.

Нажмите кнопку "SetInstDate" окна «Запустить РП» поля «ВВОД ДАННЫХ УСТАНОВКИ». В этот момент в памяти регистратора параметров фиксируется дата сдачи OHK-SD-180 на кране, очищается память долговременной и оперативной информации регистратора параметров и начинается запись информации о параметрах работы в составе данного крана.

Внимание! Инициация регистратора параметров производится только один раз. Повторные нажатия кнопки "SetInstDate" окна «Запустить РП» комплексом OHK-SD-180 игнорируются.

3.4 Установка даты первичной сдачи крана в эксплуатацию

Если дата сдачи крана в эксплуатацию совпадает с текущей системной датой, достаточно нажать кнопку "SetCommissDate" в поле «СДАЧА КРАНА В ЭКСПЛУАТАЦИЮ».

Если необходимо занести дату, отличную от текущей, активируйте окно «Установить другую дату», занесите в окна поля «СДАЧА КРАНА В ЭКС-ПЛУАТАЦИЮ» нужную дату и нажмите кнопку "Download" панели инструментов. После чего нажмите кнопку "SetCommissDate".

Внимание! Установка даты первичной сдачи крана в эксплуатацию производится только один раз. Повторные нажатия кнопки "SetCommissDate" комплексом OHK-SD-180 игнорируются.